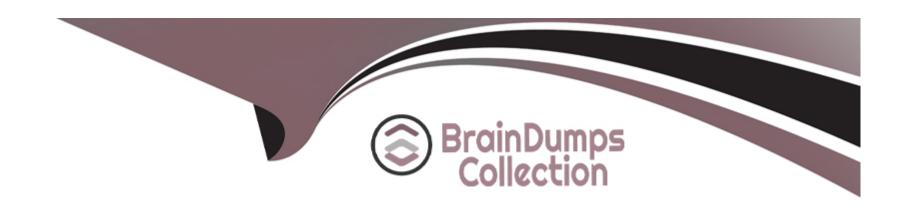

# Free Questions for C1000-123 by braindumpscollection

Shared by Mcclure on 05-09-2022

For More Free Questions and Preparation Resources

**Check the Links on Last Page** 

# **Question 1**

**Question Type:** MultipleChoice

What are two valid options to see the logs for scheduled bot execution?

#### **Options:**

- A) Under the Scripts menu in the Web Client selecting the scheduled script and accessing the Logs tab
- B) Via Schedules menu in Web Client, selecting the scheduled script and searching for execution data
- C) Accessing the logs from agent computer <IBM RPA installation folder>\execution\_logs -folder
- D) Using Dashboard datasource LOGS
- E) Reading logs from the System.Logs queue

#### **Answer:**

B, D

## **Question 2**

**Question Type:** MultipleChoice

| Options:                    |    |  |      |  |
|-----------------------------|----|--|------|--|
| A) Remove Value             |    |  |      |  |
| B) Enqueue                  |    |  |      |  |
| C) Delete Item              |    |  |      |  |
| D) Pop                      |    |  |      |  |
|                             |    |  |      |  |
| Answer:                     |    |  |      |  |
| D                           |    |  |      |  |
|                             |    |  |      |  |
| Question 3                  |    |  |      |  |
| uestion Type: MultipleChoic | ee |  | <br> |  |
| V 1. 1                      |    |  |      |  |

Which command is used to remove a specific item from a list?

Where would one build a new process, define its SLA and input queue?

| A) IBM Business Automation Workflow B) IBM RPA Studio C) MS Designer Studio D) IBM RPA Webclient  Answer: A  Question 4  Question Type: MultipleChoice  In the IBM RPA Studio, which view mode is best used to perform drag and drop commands?  Options: A) Debug | Options:                                                                            |      |
|----------------------------------------------------------------------------------------------------|-------------------------------------------------------------------------------------|------|
| C) MS Designer Studio D) IBM RPA Webclient  Answer: A  Question 4  Question Type: MultipleChoice  In the IBM RPA Studio, which view mode is best used to perform drag and drop commands?  Options:                                                                | A) IBM Business Automation Workflow                                                 |      |
| Answer: A  Question 4  Question Type: MultipleChoice  In the IBM RPA Studio, which view mode is best used to perform drag and drop commands?  Options:                                                                                                    | B) IBM RPA Studio                                                                   |      |
| Answer: A  Question 4  Question Type: MultipleChoice  In the IBM RPA Studio, which view mode is best used to perform drag and drop commands?  Options:                                                                                                    | C) MS Designer Studio                                                               |      |
| Question 4 Question Type: MultipleChoice  In the IBM RPA Studio, which view mode is best used to perform drag and drop commands?  Options:                                                                                                    | D) IBM RPA Webclient                                                                |      |
| Question 4  Question Type: MultipleChoice  In the IBM RPA Studio, which view mode is best used to perform drag and drop commands?  Options:                                                                                                    | Answer:                                                                             |      |
| Question Type: MultipleChoice  In the IBM RPA Studio, which view mode is best used to perform drag and drop commands?  Options:                                                                                                    | A                                                                                   |      |
| Question Type: MultipleChoice  In the IBM RPA Studio, which view mode is best used to perform drag and drop commands?  Options:                                                                                                    |                                                                                     |      |
| In the IBM RPA Studio, which view mode is best used to perform drag and drop commands?  Options:                                                                                                    | Question Type: MultipleChoice                                                       |      |
| Options:                                                                                                    | Question Type: MultipleChoice                                                       |      |
|                                                                                                    | In the IBM RPA Studio, which view mode is best used to perform drag and drop commar | nds? |
|                                                                                                    | Options:                                                                            |      |
|                                                                                                    |                                                                                     |      |
|                                                                                                    | - <del></del>                                                                       |      |
|                                                                                                    |                                                                                     |      |

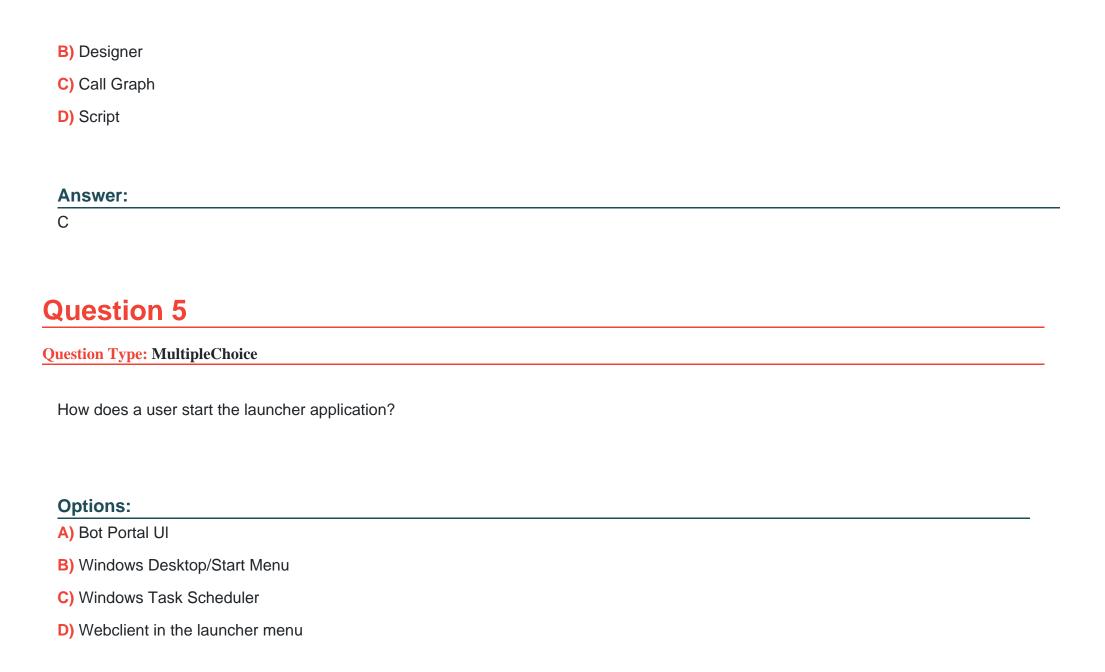

| Answer:                                                             |  |
|---------------------------------------------------------------------|--|
| C                                                                   |  |
|                                                                     |  |
|                                                                     |  |
| Question 6                                                          |  |
| Question Type: MultipleChoice                                       |  |
|                                                                     |  |
| When a schedule is executed, what is the first thing that happens?  |  |
|                                                                     |  |
|                                                                     |  |
| Ontional                                                            |  |
| Options:                                                            |  |
| A) RPA server unlocks the agent computer.                           |  |
| B) The agent loads the script from local storage.                   |  |
| C) RPA server sends an execution command to the agent.              |  |
| D) The agent requests the scheduled bot script from the RPA server. |  |
|                                                                     |  |
|                                                                     |  |
| Answer:                                                             |  |

С

# **Question 7**

**Question Type:** MultipleChoice

When does the Handle Error command start capturing all errors?

#### **Options:**

- A) In the subroutine being called
- B) Before the command is executed
- C) The Handle Error only sets up the Stop Execution command
- D) As soon as it is executed

#### **Answer:**

С

# **Question 8**

**Question Type:** MultipleChoice

| Which menu allows the addition of measures and dimensions and configure settings related to the selected data item in a dashboard? |
|----------------------------------------------------------------------------------------------------|
|                                                                                                    |
| Options:                                                                                                    |
| A) Pie Chart Config Menu                                                                                                    |
| B) Data item menu                                                                                                    |
| C) Legend menu                                                                                                    |
| D) Datasource menu                                                                                                    |
| Answer:                                                                                                    |
| В                                                                                                    |
| Question 9                                                                                                    |
| uestion Type: MultipleChoice                                                                                                    |

How can script variables be seen in designer mode?

| Options:                                                                                     |
|----------------------------------------------------------------------------------------------|
| A) Switch to the Call Graph.                                                                 |
| B) Press the F5 key in Designer mode.                                                        |
| C) They cannot be seen in designer mode.                                                     |
| D) Click on the Variables Visible button on the Home Ribbon.                                 |
|                                                                                              |
| Answer:                                                                                      |
| В                                                                                            |
|                                                                                              |
|                                                                                              |
| Question 10                                                                                  |
| Question Type: MultipleChoice                                                                |
|                                                                                              |
| In order to use the available parameter commands, where must the parameter first be created? |
|                                                                                              |
|                                                                                              |

Options:

A) Defined as a variable in a subroutine so that it can be referenced

- B) In the same script so that it can be referenced
- C) In the Web Portal
- D) Another script so that it can be referenced

### **Answer:**

Α

### **To Get Premium Files for C1000-123 Visit**

https://www.p2pexams.com/products/c1000-123

### **For More Free Questions Visit**

https://www.p2pexams.com/ibm/pdf/c1000-123

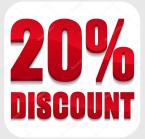